# LePont

## **AUTRE BUREAUTIQUE**

## **Internet - Comment utiliser un navigateur et rechercher des informations**

## *REF : BUWE050*

## *DUREE : 2h*

*À distance VISIO* 

## *PUBLIC*

Ce module s'adresse à toute personne ayant dans son activité professionnelle à utiliser un navigateur et à rechercher de l'information sur Internet.

Modalités et délais d'accés : les inscriptions sont fernées 24h avant la 1ére journée de formation.

Accessibilité : Si vous avez des contraintes particulières liées à une situation de handicap, veuillez nous contacter au préalable afin que nous puissions, dans la mesure du possible, adapter l'action de formation.

## *PREREQUIS*

Une connaissance de l'environnement Windows est souhaitable.

## *MODALITES PEDAGOGIQUES*

Sessions de 2 heures en Visio-formation (formation présentielle à distance synchrone entre l'apprenant et son formateur dédié)

Le parcours pédagogique en Visioformation s'appuie sur l'usage d'un logiciel de classe virtuelle sur Internet

## *MODALITES D'EVALUATION*

Auto-évaluation des acquis par le stagiaire via un questionnaire en ligne

Attestation de fin de stage remise au stagiaire

## *OBJECTIFS PEDAGOGIQUES*

A l'issue de ce module de formation, vous serez capable d'utiliser les principales fonctionnalités d'un navigateur et de rechercher des informations sur Internet.

## *PROGRAMME*

#### **Présentation générale**

- Se familiariser avec l'écran/l'interface
- Maîtriser les notions et le vocabulaire de base (lien, hypertexte, adresse IP, URL, cookies, etc.)

## **Navigateur**

- Accéder à un site
- Utiliser les outils/options de navigation ou se déplacer/naviguer dans un site

## **Organiser votre navigation**

- Mémoriser les sites les plus utilisés
- Consulter l'historique des sites visités

## **Personnaliser votre navigateur**

- Paramétrer la Pages de démarrage
- Filtrer l'accès à certains sites
- Modifier la taille du texte pour une meilleure lecture
- Désactiver l'affichage des images
- Purger les fichiers temporaires, les cookies et l'historique

## **Rechercher des informations**

- Paramétrer la Pages de démarrage
- Utiliser l'option « Rechercher » de votre navigateur
- Utiliser un moteur de recherche
- Rechercher des informations dans une page

#### **Travailler hors connexion**

- Consulter des Pages hors connexion
- Enregistrer une page sur votre ordinateur

Version du : 05/06/2020

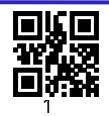

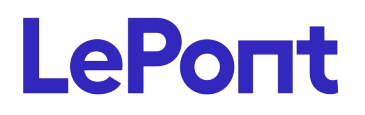

**Contactez-nous** Email

Site web **[www.lepont-learning.com](http://www.lepont-learning.com/)** Tél. : +33 (0)1 83 35 34 40 [inscription@lepont-learning.com](mailto:inscription@lepont-learning.com)

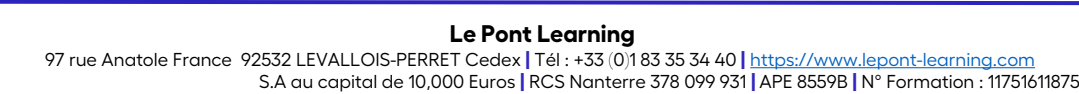